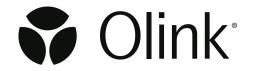

# NPX<sup>™</sup> Explore CLI HT & 3072

Technical Information

## Table of contents

| 1. | Intr | oduction                                              | 3  |
|----|------|-------------------------------------------------------|----|
|    | 1.1  | Olink® Explore Software terminology and documentation | 3  |
|    |      | Requirements                                          |    |
| 2. | Inst | allation                                              | 5  |
|    | 2.1  | Self-contained executable                             | 5  |
|    | 2.2  | Docker or podman                                      | 5  |
|    | 2.3  | Logging                                               | 6  |
|    |      | Explore projects                                      |    |
|    | 2.5  | Verbs                                                 | 8  |
| 3. | App  | pendix                                                | 14 |
|    |      | Project data file (Apache Parquet)                    |    |
| 4. | Rev  | rision history                                        | 17 |

### 1. Introduction

NPX<sup>™</sup> Explore CLI HT & 3072 is a command-line interface (cli) for the <u>Olink® Explore HT</u> and the <u>Olink® Explore 3072</u> product. The application is capable of performing normalization, quality control (QC) and CV computations on NGS data and exporting the results on several supported formats.

#### 1.1 Olink® Explore Software terminology and documentation

For detailed descriptions of Explore software terminology and output files, please refer to the user guide for  $[NPX^{TM}]$  Explore HT & 3072 software, which shares the same Explore software library for normalization, QC and output file generation.

#### 1.1.1 NGS run folder

NGS sequencing output from a single flowcell.

#### 1.1.2 Pre-processing

Conversion of NGS output to counts per Olink Explore index-barcode sequence.

#### 1.1.3 Plate layout file

A csv-file containing sample ID and sample type per well of one 96-well plate.

#### 1.1.4 Run unit

A set of one plate layout and a Block, the smallest set that can be analyzed in the Explore software. One counts file from the pre-processing contains counts for one run unit: i.e. one 96-well-plate and one block.

#### 1.1.5 Project

A set of run units and all associated sample, block and QC data, plus project metadata. Projects are, by design, independent of each other in Explore software. Project summary statistics (Inter-CV, CV distribution per Block) depend on included run units.

| Output file          | Description                                                                                                    |  |  |  |
|----------------------|----------------------------------------------------------------------------------------------------|--|--|--|
| Analysis Report      | A pdf-file with a summary of project metrics.                                                                                                   |  |  |  |
| NPX™ file            | A parquet-file with one record per combination of sample/control/<br>external control and assay/internal control.                               |  |  |  |
| Extended NPX™ file   | A parquet-file containing the same columns as the NPX file with additional columns.                                                             |  |  |  |
| CLI Data Export file | A parquet-file containing the same columns as the extended NPX file with additional columns and records for empty wells and excluded run units. |  |  |  |

#### 1.2 Requirements

The program has the following system requirements:

- A <u>Net 8 runtime</u> installed on the system (unless using the self-contained version or the docker image).
- A reasonably new Linux operating system. Supported distributions are Ubuntu (20.04, 22.04) and RHEL (8, 9). Most other modern Linux distributions should work as well, but are not tested by Olink.

### 2. Installation

To install the explore-cli program run the supplied installation script for your distribution:

- For Ubuntu 20.04: ./ubuntu-20.04-CLI-install.sh
- For **Ubuntu 22.04**: ./ubuntu-22.04-CLI-install.sh
- For Red Hat 8+: ./rehl8-CLI-install.sh

The installation scripts also installs the required .NET 8 runtime in addition to the application binary. When the installation is finished it should be possible to run the explore-cli command from anywhere. Official support for installing the .NET 8 runtime for RHEL and Ubuntu can be found here:

- RHEL
- Ubuntu

#### 2.1 Self-contained executable

There is a self-contained version of the CLI, which does not need the .NET 8 runtime to be installed. To install the self-contained version, give execute permission to the file and add to path if wished.

```
chmod +x explore-cli
cp explore-cli /usr/local/bin
```

#### 2.2 Docker or podman

The CLI is available as a Docker image for environments demanding it. Usage of Explore CLI through Docker or podman requires a more complex setup and is only recommended if installation of the required .NET runtime is not possible.

#### 2.2.1 Installing the container image

Extract the zip file containing the CLI docker image and import it:

```
docker load -i explore-cli.tar

podman load -i explore-cli.tar
```

The Explore CLI container is invoked through the docker run command:

```
docker run --rm localhost/explore-cli:<VERSION> info
```

For podman run the following command:

```
podman run --rm localhost/explore-cli:<VERSION> info
```

where VERSION is the downloaded version of the explore-cli such as `2.1.0`.

#### 2.2.2 Running the container while bind mounting the host file system

The following command creates a new Olink Explore project in the current working directory with an json input file named project.json. Please note that relative/absolute file paths referenced in the json file must also exist within the bind mounted directory for them to be visible to the container. The user argument is necessary to keep the file ownership of the generated project file to the user executing the container. For podman change docker to podman.

```
docker run --rm \
--mount type=bind,source="${PWD}",target=/data \
-u $(id -u ${USER}):$(id -g ${USER}) \
localhost/explore-cli:<VERSION> create -i /data/project.json -o /data/DockerProject
```

#### 2.3 Logging

The program writes logs to std out that can be redirected to a file if need be. The log level can be controlled with the environment variable OLINK\_LOG\_LEVEL and has the following values where warn is default:

- trace
- debug
- info
- warn
- error

Should an unrecognized environment value be set the default log level warn will be used.

The log level can either be set in the users shell rc file (.bashrc for example) or set directly in the current shell:

```
OLINK_LOG_LEVEL=info explore-cli --help
```

#### 2.4 Explore projects

The program performs operations on a group of one or more NGS runs called a project. The run units in a project are normalized and quality controlled together. By grouping related plates/run units together the software can ensure data is correct and changes are applied in a consistent manner.

The project data format is interchangeable with the Olink Explore desktop software (NPX<sup>™</sup> Explore HT & 3072) under the following conditions:

- The version of the software opening the project is greater than or equal to the one generating it.
- The version of the software opening the project is less than the one generating it but no breaking changes has been introduced between the versions. Breaking changes include:
  - Updated reference values
  - Updated QC and normalization specification
  - Underlying project data format changes

#### 2.4.1 Project data format

The structure of a project looks something like this:

```
.
- checksum.txt
- data
- 0599f530ca6b4293be699dd437e29779.gz
- 28885fb59b0049a0a8c90bafda6e62d9.gz
- 320518807f5945708ad1b1d4eadf69a5.gz
- 40b427846c444183ba16458432ca3a7c.gz
- 665a1d32f3794fdba1ab0229c23a456e.gz
- 9c012bb8d50b4fa08ecc8229433315f7.gz
- d23a32692c7240809cf781beea452fd9.gz
- efe0f80c44b2412b8b527aed1222b7f1.gz
- project.oep
```

| Directory    | File description                                                       |  |
|--------------|------------------------------------------------------------------------|--|
| checksum.txt | File containing checksum for ensuring validity of other project files. |  |
| data         | Directory containing the compressed run units that have been added to  |  |
| the project. |                                                                        |  |
| project.oep  | File containing the main project information.                          |  |

The maximum supported amount of run units in a project is soft capped at 512 (64 full plates of all 8 blocks).

#### 2.5 Verbs

The Olink Explore CLI is divided into several smaller functions called verbs. Each verb is responsible for performing a specific action in the Olink Explore workflow.

The available verbs are the following:

- info
- create
- export
- readme

#### 2.5.1 Verb: info

Displays relevant information about the software.

Outputs a json formatted string with the following information:

| Field                                        | Description                                                       |
|----------------------------------------------|-------------------------------------------------------------------|
| versions.cli                                 | The version of the CLI generating this information.               |
| versions.exploreLibrary                      | The version of the underlying explore compute module.             |
| versions. normalization And Qc Specification | The version of the specification for normalization and QC         |
|                                              | calculations.                                                     |
| versions.outputFileFormat                    | The version of the data output formats                            |
| dataAnalysisReferenceIds.ExploreHT           | The list of available data analysis reference IDs in this version |
|                                              | of the software for Explore HT                                    |
| dataAnalysisReferenceIds.Explore3072         | The list of available data analysis reference IDs in this version |
|                                              | of the software for Explore3072                                   |

#### Example 1

explore-cli info

#### 2.5.2 Verb: create

Creates a new Olink Explore project.

| Short option | Long option | Required | Description                                                           |  |
|--------------|-------------|----------|-----------------------------------------------------------------------|--|
| -O           | output      | yes      | Directory to create the project in, the last subfolder will be the    |  |
|              |             |          | directory containing project files. Subfolders that do not exist will |  |
|              |             |          | be created. If last subfolder exists but is not empty the operation   |  |
|              |             |          | will fail with an error message.                                      |  |
| -i           | input       | yes      | Input file of project properties to create project from. If not       |  |
|              |             |          | specified, an empty project will be created.                          |  |
| -n           | name        | no       | Name of project to be created. Takes precedence over project          |  |
|              |             |          | name in input file.                                                   |  |
|              | warnings-   | no       | True if warnings in the project definition should fail the            |  |
|              | as-errors   |          | operation, otherwise they will only be logged.                        |  |

This verb creates a new explore project based on the contents of a specified json input file. An empty project can be created by leaving out the input file. The format and behavior of the input definition is explained below:

Relative paths in the input file are always resolved against the path of the input file itself.

Plate layout files are per default imported with plate id = file name without the .csv extension. If another plate id is desired the plate id field can be specified to override it. It is this plate id that must be used when referencing a specific plate layout in a run unit.

Index plate is a required property in the run unit definition and maps to the start and end sample number of a plate with 96 wells:

| Start sample number | End sample number | Index plate |
|---------------------|-------------------|-------------|
| 001                 | 096               | А           |
| 097                 | 192               | В           |
| 001                 | 096               | 1           |
| 097                 | 192               | 2           |
| 193                 | 288               | 3           |
| 289                 | 384               | 4           |

If running the operation with warnings-as-errors the operation will fail if the same plate layout has been connected to run units of different index plates within the same run. Otherwise a warning will be logged. Plate layouts connected to run units of different index plates between runs is considered OK.

Counts files are required to be in the same directory as their corresponding run metadata (run\_metadata.json).

All blocks used in the project must be mapped to one data analysis reference id in the dictionary selectedDataAnalysisRefIds, and all run units in the project must be mapped to exactly one block. Run units with block not included in selectedDataAnalysisRefIds will cause an error and abort the operation.

Run units can be marked as either included or not included. If several run units are connected to the same block and plate layout; only the first mentioned run unit will be imported as included.

```
{
    "Version": 2,
    "projectName": "TestProject-CSAS3_EXPL",
    "productType": "ExploreHT",
    "normalization": "Intensity",
    "sampleMatrix": "Blood plasma",
    "customerName": "Customer A",
    "customerEmail": "customer@company.com",
    "businessDevelopmentManagerName": "Manager A",
    "businessDevelopmentManagerEmail": "manager@company.com",
    "analysisLabName": "Lab A",
    "analysisLabEmail": "lab@company.com",
    "reportComment": "Comment for report",
    "annotations": {
          "key1": "value1",
           "key2": "value2"
    },
    "selectedDataAnalysisRefIds": {
          "Block_1": "D10001",
          "Block 2": "D20001",
          "Block_3": "D30001",
          "Block 4": "D40001",
          "Block 5": "D50001",
          "Block_6": "D60001",
          "Block_7": "D70001",
          "Block 8": "D80001"
    },
    "plateLayouts": [
          {
                 "path": "plate layouts/plate1.csv",
          }
    ],
    "runs": [
          {
                 "path": "230405 A00915 0850 AHYMWNDSX3",
                 "units": [
                        {
                               "plateLayout": "plate1",
                               "libraryNumber": 1,
                               "indexPlate": "A",
                               "block": "Block 1",
                               "included": true
                        }
                               "plateLayout": "plate1",
                               "libraryNumber": 1,
                               "indexPlate": "A",
                               "block": "Block 2",
```

```
"included": true
}

]
}
}
```

#### **Field descriptions**

| Field                               | Description                                                  | Data type                                  | Required | Comment                                                            |
|-------------------------------------|--------------------------------------------------------------|--------------------------------------------|----------|--------------------------------------------------------------------|
| version                             | The version of the json input file contract                  | int                                        | yes      | Supported versions: 2                                              |
| projectName                         | Name of the project                                          | string                                     | yes      |                                                                    |
| productType                         | Type of product used in project                              | string                                     | no       | 'ExploreHT' (default)                                              |
| normalization                       | Project normalization setting                                | string                                     | no       | 'PlateControl'(default),<br>'Intensity'                            |
| sampleMatrix                        | Sample matrix type                                           | string                                     | no       |                                                                    |
| customerName                        | Project customer name                                        | string                                     | no       |                                                                    |
| customerEmail                       | Project customer email                                       | string                                     | no       | Email adress                                                       |
| businessDevelopment<br>ManagerName  | Project business development manager                         | string                                     | no       |                                                                    |
| businessDevelopment<br>ManagerEmail | Project business<br>development manager<br>email             | string                                     | no       | Email adress                                                       |
| analysisLabName                     | Analysis lab name                                            | string                                     | no       |                                                                    |
| analysisLabEmail                    | Analysis lab email                                           | string                                     | no       | Email adress                                                       |
| reportComment                       | Comment text to be included in analysis report               | string                                     | no       |                                                                    |
| annotations                         | Dictionary of optional key value pairs                       | Dictionary <string,string></string,string> | no       |                                                                    |
| selectedDataAnalysis<br>Reflds      | Dictionary of block to data analysis reference id selections | Dictionary <string,string></string,string> | yes      | ex. 'Block_1': 'D10001', 'Cardiometabolic': 'B14808'               |
| plateLayouts                        | Plate layouts to be included in the project                  | PlateLayout[]                              | yes      |                                                                    |
| plateLayouts[].path                 | File path of the plate layout file                           | string                                     | yes      |                                                                    |
| plateLayouts[].plateId              | Identifier of the plate layout                               | string                                     | no       | Will be set to the plate layout file name if not set.              |
| runs                                | Runs to be included in the project                           | Run[]                                      | yes      |                                                                    |
| runs[].path                         | Path to the run folder                                       | string                                     | yes      | Folder or zip file containing run_metadata. json and counts files. |

| runs[].units                     | Units in the run to be included                     | RunUnit[] | yes  |                                                                                                    |
|----------------------------------|-----------------------------------------------------|-----------|------|----------------------------------------------------------------------------------------------------|
| runs[].units[].<br>plateLayout   | Plate layout of the run unit                        | string    | yes  | Must be the plateld of a plate layout defined under the plate.                                     |
| runs[].units[].<br>libraryNumber | Library number of the run unit                      | int       | yes  | The same as lane number for Illumina instruments.                                                  |
| runs[].units[].<br>indexPlate    | Index plate of the run unit                         | string    | yes  | 'A, 'B', '1', '2', '3', '4'                                                                        |
| runs[].units[].block             | Supposed panel of the run unit                      | string    | yes* | ex. 'Block_1', 'Block_8'.  *Required if productType is ExploreHT                                   |
| runs[].units[].panel             | Supposed panel of the run unit                      | string    | no*  | ex. 'Cardiometabolic', 'Inflammation_II'. *Only applicable if productType is Explore3072           |
| runs[].units[].included          | Whether the run unit should be imported as included | bool      | no   | Default is true for the first specified run unit for each plateLayout-panel pair, false otherwise. |

#### Example 1

explore-cli create -i /path/to/input/file.json -o path/to/projectfolder

#### 2.5.3 Verb: export

Loads a project and exports the files specified. Defaults to exporting a CLI Data Export file.

| Short option | Long option          | Required | Description                                                                                                    |
|--------------|----------------------|----------|----------------------------------------------------------------------------------------------------|
| -i           | input                | yes      | Path to project folder.                                                                                                    |
| -0           | output               | no       | Name of folder in which to save files, defaults to working directory if not set.                                                                     |
|              | analysis-report      | no       | Exports analysis report on pdf format.                                                                                                    |
|              | analysis-report-json | no       | Exports analysis report on json format.                                                                                                    |
|              | npx                  | no       | Exports the NPX file on parquet format.                                                                                                    |
|              | analysis-report      | no       | Exports analysis report on pdf format.                                                                                                    |
|              | analysis-report-json | no       | Exports analysis report on json format.                                                                                                    |
|              | all                  | no       | True if all available artifacts should be exported, if false only the specified files will be exported.                                              |
|              | extended-npx         | no       | Exports the Extended NPX file on parquet format.                                                                                                    |
|              | prefix               | no       | Sets the prefix of the output file names, default is the project name.                                                                               |
|              | datetime-format      | no       | The format string for the datetime in exported file names (default = 'yyyy-MM-dd'), empty string results in no datetime being added to the filename. |

|  | warnings-as-errors | no | True if warnings in the project should fail the |
|--|--------------------|----|-------------------------------------------------|
|  |                    |    | operation, otherwise they will only be logged.  |

This verb operates on an Explore project folder to retrieve relevant output files. More than one file at a time may be exported by including one or more argument switches. If no file switches are provided the program exports the default project data file in [*Apache Parquet*] format.

For documentation of NPX file and Extended NPX file, please refer to the user guide for <u>Olink® NPX Explore HT & 3072</u> <u>User Manual</u>.

Output files per default follow the naming convention:  $\{PROJECT\_NAME\}\setminus \{FILE\_TYPE\}\setminus \{DATETIME\}.$ 

- The "PROJECT\_NAME" portion may be altered with the prefix argument
- The "DATETIME" portion may be altered with the datetime-format argument

#### Example 1

explore-cli export -i path/to/projectfolder -o path/to/output --npx --analysis-report

#### 2.5.4 Verbs: readme

Prints out the README for NPX<sup>™</sup> Explore CLI HT & 3072 in markdown format.

| Short option | Long option | Required | Description                                             |
|--------------|-------------|----------|---------------------------------------------------------|
| -V           | veb         | no       | The specific verb to display README text for, leave out |
|              |             |          | to generate the entire README.                          |

## 3. Appendix

#### 3.1 Project data file (Apache Parquet)

The parquet file contains multiple columns and here follows a table explaining each column.

- The **Name** column presents the column names in the parquet file.
- The **Scope** column present which level the data occurs. For example if the scope is project, then that value applies to the whole project. If the scope value instead is datapoint then the value is unique for each datapoint.
- The **Type** column presents the data type of the values in the column.
- The **Example** column presents an example of what the data in the column could look like.
- The **Description** column provides a small description of the column.

| Name              | Scope          | Туре   | Example                                                                    | Comment                                                                                                    |
|-------------------|----------------|--------|----------------------------------------------------------------------------|----------------------------------------------------------------------------------------------------|
| SampleID          | sample         | string | subject-123                                                                | Sample identifier which must be unique within Explore project.                                                                                               |
| SampleType        | sample         | string |                                                                            | Sample type as given in plate layout file.                                                                                                    |
| WellID            | sample         | string | A1                                                                         | Well on 96-plate as given in plate layout file.                                                                                                    |
| PlateID           | plate          | string | SS123456                                                                   | Name of plate layout file without extension.                                                                                                    |
| DataAnalysisRefID | run<br>unit    | string | D10001                                                                     | Data analysis reference id entered by user, deciding which reference values to use for Quality control metrics.                                              |
| OlinkID           | assay          | string | OID20790                                                                   | NGS sequencing experiment name read from preprocessing run_metadata.json.                                                                                    |
| UniProt           | assay          | string | Q86VW0                                                                     | Uniprot ID                                                                                                    |
| Assay             | assay          | string | SESTD1                                                                     | Assay name displayed in NPX Explore.                                                                                                    |
| AssayType         | assay          | string | assay                                                                      | Assay type of datapoint. Possible values are assay, amp_ctrl, inc_ctrl, ext_ctrl.                                                                            |
| Panel             | run<br>unit    | string | Explore_HT for<br>Explore HT and<br>Cardimetabolic etc. for<br>Explore3072 | Explore_HT                                                                                                    |
| Block             | Block          | string | 1                                                                          | Dilution block                                                                                                    |
| Count             | data-<br>point | int    | 2641                                                                       | Counts from pre-processing generated counts file.                                                                                                    |
| ExtNPX            | data-<br>point | double | -1.94701                                                                   | Intermediate value between count and NPX: log2 of the ratio between datapoint Count value and the count for the Extension Control assay for the same sample. |
| NPX               | data-<br>point | double | 1.735509                                                                   | NPX for project chosen normalization. Bimodal assays are always plate control normalized.                                                                    |

| Name                     | Scope             | Туре     | Example                                  | Comment                                                                                                    |
|--------------------------|-------------------|----------|------------------------------------------|----------------------------------------------------------------------------------------------------|
| PCNormalizedNPX          | data-<br>point    | double   | 1.735509                                 | NPX value displayed in <b>NPX</b> column of NPX file and Extended NPX file if plate control normalization has been chosen. |
| AssayQC                  | data-<br>point    | string   | PASS                                     | String representation of the AssayQCWarn column.                                                                           |
| SampleQC                 | data-<br>point    | string   | PASS                                     | Combined string representation of the SampleBlockQcStatus, SampleBlockQCFail and BlockQCFail columns.                      |
| ExploreVersion           | run<br>unit       | string   | 5.0.0                                    | NGS library which maps to lane on S4 flowcell.                                                                             |
| IntraCV                  | assay-<br>plate   | double   | 0.101                                    | Intra-plate CV for assay based on CONTROL samples when plate control normalization has been chosen.                        |
| InterCV                  | assay-<br>project | double   | 0.201                                    | Project CV for assay based on CONTROL samples when plate control normalization has been chosen.                            |
| SampleBlockQCWarn        | data-<br>point    | int      | 0                                        | Sample-Block QC warn for this datapoint.                                                                                   |
| SampleBlockQCFail        | data-<br>point    | int      | 0                                        | Sample-Block QC fail for this datapoint.                                                                                   |
| BlockQCFail              | data-<br>point    | int      | 0                                        | Block QC fail for this datapoint.                                                                                          |
| ReadsPf                  | data-<br>point    | int      | 0                                        | Assay QC warning for each assay.                                                                                           |
| RunID                    | run<br>unit       | string   | 8ca76722-d1fd-4a4a-<br>a296-d77415675651 | Unique identifier of run read from pre-processing run_metadata.json.                                                       |
| RunUnitld                | run<br>unit       | string   | 8ca76722-d1fd-4a4a-<br>a296-d77415675651 | Unique run unit identifier read from pre-processing run_metadata.json.                                                     |
| ExperimentName           | run<br>unit       | string   | LJ111-1111_<br>SS123456_NEU_INF          | NGS sequencing experiment name read from pre-processing run_metadata.json.                                                 |
| FlowcelIID               | run<br>unit       | string   | HHCYVDRXY                                | NGS run flowcell identifier read from pre-processing run_metadata.json.                                                    |
| FlowcellType             | run<br>unit       | string   | S4                                       | NGS run flowcell type read from pre-processing run_metadata.json.                                                          |
| FlowcellSide             | run<br>unit       | string   | В                                        | NGS run flowcell side read from pre-processing run_metadata.json.                                                          |
| InstrumentID             | run<br>unit       | string   | A01234                                   | NGS instrument identifier read from pre-processing run_metadata.json.                                                      |
| InstrumentType           | run<br>unit       | string   | NovaSeq                                  | NGS instrument type read from pre-processing run_metadata.json.                                                            |
| InstrumentRunNumber      | run<br>unit       | int      | 234                                      | NGS instrument run number read from pre-processing run_metadata.json.                                                      |
| SequencingStartTimestamp | run<br>unit       | DateTime | 1999-12-31 23:00:00                      | Input read from pre-processing run_metadata.json, UTC time.                                                                |

| Name                          | Scope       | Туре     | Example             | Comment                                                                            |
|-------------------------------|-------------|----------|---------------------|------------------------------------------------------------------------------------|
| SequencingRecipeName          | run         | string   | Olink_NovaSeq6K_    | NGS instrument setting read from                                                   |
|                               | unit        |          | S4_V1               | pre-processing run_metadata.json.                                                  |
| LibraryNumber                 | run         | int      | 1                   | NGS library which maps to lane on S4                                               |
|                               | unit        |          |                     | flowcell.                                                                          |
| IndexPlate                    | run         | string   | A                   | Sample index plate, i.e. range of sample                                           |
|                               | unit        |          |                     | indices, for run unit.                                                             |
|                               |             |          |                     | Can be <b>A</b> or <b>B</b> in Explore HT and '1', '2', '3', '4' for Explore 3072. |
| SampleIndexVersion            | run         | int      | 2                   | Sample index version used in counts file.                                          |
|                               | unit        |          |                     | Version is 2 for all Explore HT index plates and 1 for Explore3072 index plates.   |
| MatchedCounts                 | library     | long     | 354689590           | Input read from pre-processing                                                     |
|                               |             |          |                     | run_metadata.json.                                                                 |
| Reads                         | library     | long     | 638337024           | Input read from pre-processing                                                     |
|                               |             |          |                     | run_metadata.json.                                                                 |
| Included                      | run         | bool     | TRUE                | Default true but can be set to false and                                           |
|                               | unit        |          |                     | then run unit is not included in any                                               |
|                               |             |          |                     | calculations.                                                                      |
| PreProcessingRunTimestamp     | run         | DateTime | 2001-01-01 02:00:00 | Input read from pre-processing                                                     |
| Due Due e e e é e e Veneire e | unit        | atala a  | 4.0.0               | run_metadata.json, UTC time.                                                       |
| PreProcessingVersion          | run<br>unit | string   | 4.0.0               | Version of pre-processing software, read from run_metadata.json.                   |
| Accourate grams               |             | int      | 0                   | 0: regular assay with results exported in                                          |
| AssayCategory                 | assay       | Int      | 0                   | NPX file and Extended NPX file.                                                    |
|                               |             |          |                     | 1: assay did not meet Olink's batch release                                        |
|                               |             |          |                     | quality control criteria for current data                                          |
|                               |             |          |                     | analysis reference ID and is therefore                                             |
|                               |             |          |                     | excluded from analysis and listed in NPX                                           |
|                               |             |          |                     | file as EXCLUDED.                                                                  |
| ReadsPf                       | library     | long     | 503632672           | Input read from pre-processing                                                     |
|                               |             |          |                     | run_metadata.json.                                                                 |
| PercentReadsPf                | library     | double   | 78.89762115478516   | Input read from pre-processing                                                     |
|                               |             |          |                     | run_metadata.json                                                                  |

### 4. Revision history

| Version | Date       | Description                                                                                                    |
|---------|------------|----------------------------------------------------------------------------------------------------|
| 2.3.3   | 2024-03-12 | Updated name of softwares to NPX <sup>™</sup> Explore HT & 3072 and NPX <sup>™</sup> CLI HT & 3072.  1.2, 2, and 2.1 updated to NET 8 runtime.  2.5.1 Explore 3072 added.  2.5.2 second and third table updated.  3 table updated. |
| 2.2.0   | 2023-12-01 | 2.5.1 table updated.                                                                                                    |
| 2.1.0   | 2023-10-09 | 2.2 updated with podman. 2.5.2 runs[].path updated. 2.5.3warnings-as-errors added.                                                                                                    |
| 2.0.0   | 2023-08-14 | New                                                                                                    |

#### www.olink.com

Olink products and services are For **Research Use Only** and not for Use in Diagnostic Procedures.

All information in this document is subject to change without notice. This document is not intended to convey any warranties, representations and/or recommendations of any kind, unless such warranties, representations and/or recommendations are explicitly stated.

Olink assumes no liability arising from a prospective reader's actions based on this document.

OLINK, NPX, PEA, PROXIMITY EXTENSION, INSIGHT and the Olink logotype are trademarks registered, or pending registration, by Olink Proteomics AB. All third-party trademarks are the property of their respective owners.

Olink products and assay methods are covered by several patents and patent applications <a href="https://www.olink.com/patents/">https://www.olink.com/patents/</a>